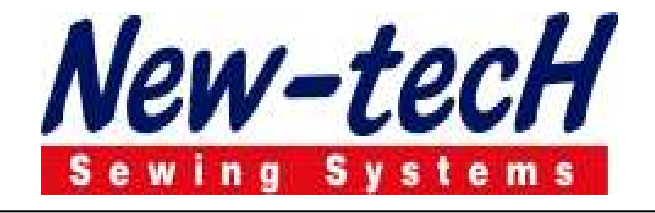

## PANTOLON VE CEKET CEP KARŞILIĞI OTOMATI

## MODEL NEW-TECH 2600/1

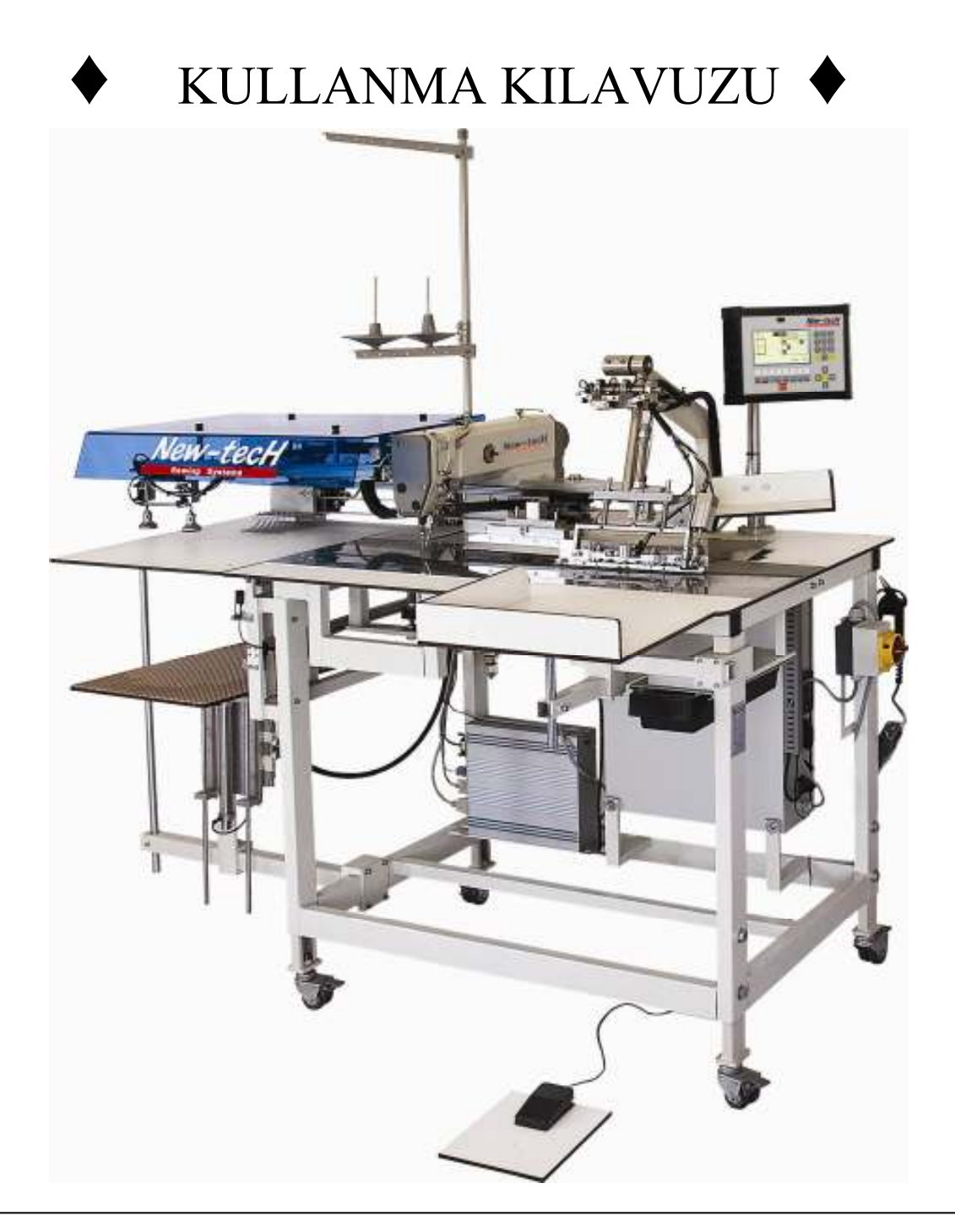

C€ YAZICI DİKİŞ MAKİNA SANAYİ VE TİCARET LTD. ŞTİ.

# DİKKAT

- 1- MAKİNE TEKNİK BİLGİSİ OLMAYANLAR TARAFINDAN KULLANILAMAZ.
- 2- MAKİNANIN GÜVENLİK BAĞLARINI ÇÖZÜNÜZ VE TEKNİK ELEMANIN GELMESİNİ BEKLEYİNİZ.
- 3- ELEKTRİK BAĞLANTISININ DOĞRU VE TOPRAK HATTININ ÇEKİLİ OLDUĞUNU KONTROL EDİNİZ. EĞER TOPRAK HATTI YOK İSE MAKİNAYI AÇMAYINIZ
- 4- HAVA GİRİŞİNİ TAK VE HAVA KURUTUCUYU ÇALIŞTIR. EĞER YOK İSE DOĞABİLECEK HASARLAR İÇİN GEREKEN UYARIYI YAP. HAVANIN 0.6 MPA OLDUĞUNU KONTROL ET
- 5- MAKİNANIN ÇALIŞMASINA UYGUN OLAN İPİ SEÇ VE TEKNİSYEN KONTROLÜNDE MAKİNAYA TAK.
- 6- MAKİNA HAKKINDA GEREKLİ BİLGİLERİ KATALOKDAN TAKİP EDEREK VE TEKNİSYEN KONTROLÜNDE ÇALIŞTIR VE MODELE GÖRE AYARLAMAYI YAP.

#### EKRAN GÖRÜNTÜ ŞEKLİ

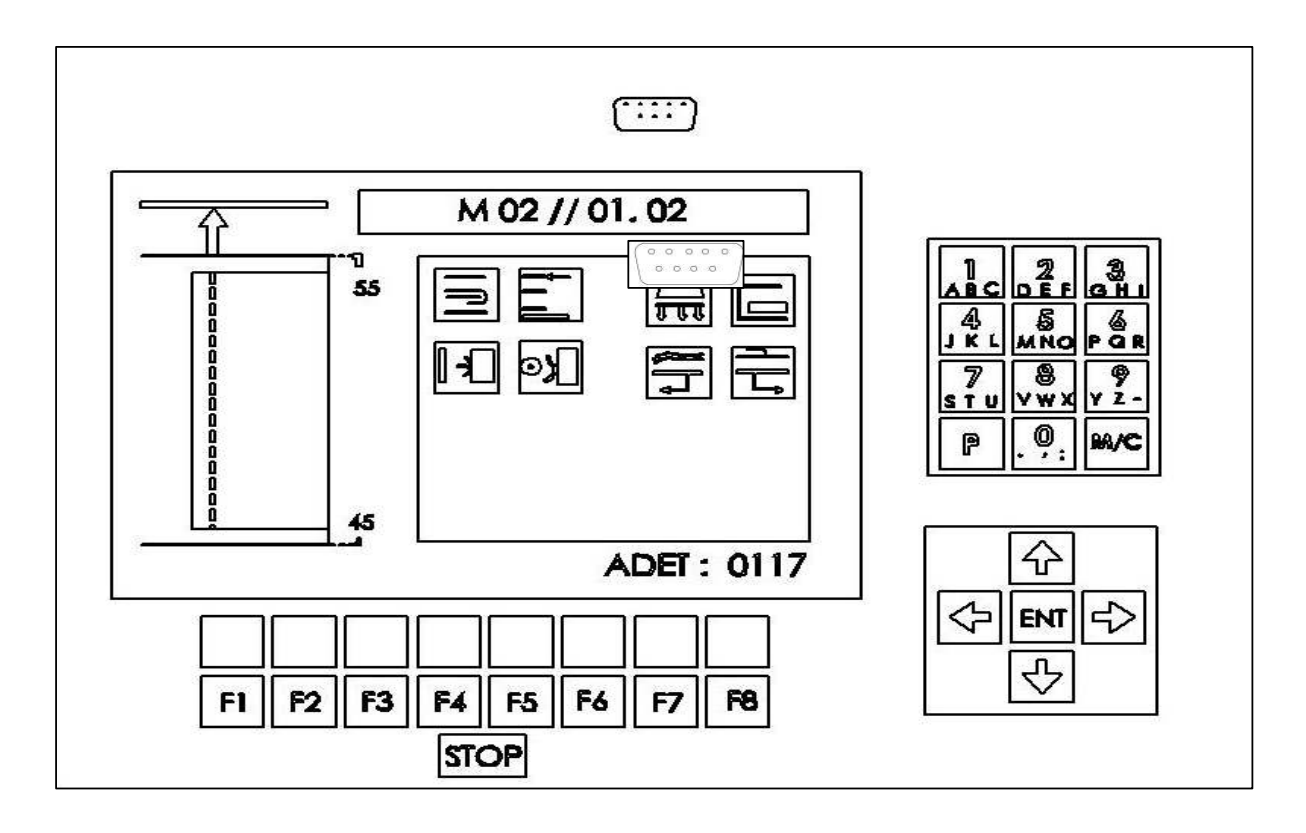

EKRAN ÇALIŞMA ŞEKİLLERİ

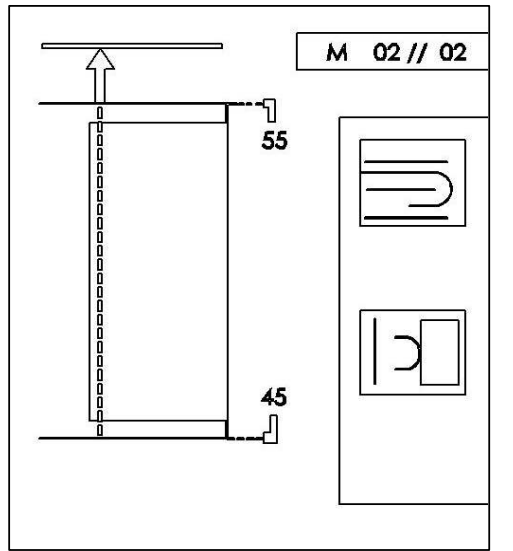

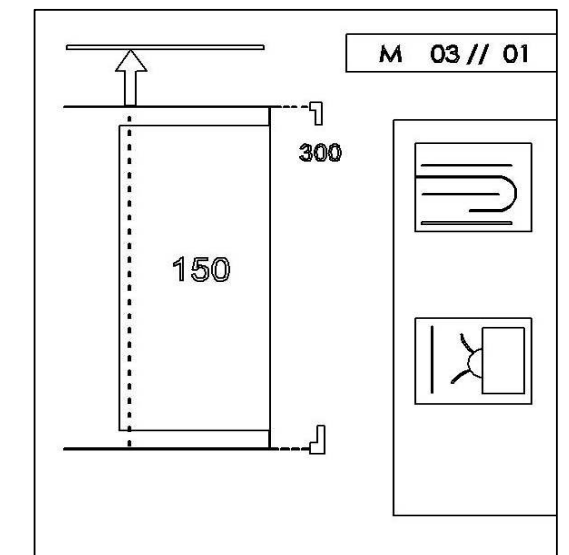

GÖSTERGE :1 GÖSTERGE : 2

1= FOTOSELLİ İŞE BAŞLAMA 2= KLAMERİN BAŞLANGIÇ VE BİTİŞ VE BİTİRME PROGRAMI NOKTASINA GÖRE RAKAMSAL ÇALIŞMA  MAKİNACIYA GEREKEN BÜTÜN BİLGİLER EKRANDAN OKUNABİLİR. ÜST KUTUDAKİ SAYILAR DİKİŞ SIRA- LAMASINI GÖSTERİR. HANGİ NUMARA ÇERÇEVENİN İÇİNE GELİRSE ÇALIŞMA SIRASI ONDADIR.

ÖRNEK :

M01// 01 02 03

DİKİŞ SIRASI "02"NOLU DİKİŞTEDİR.

HAFIZA PROGRAM NUMARASI

BURADA GÖSTERİLEN ÖRNEK "02". PROGRAMDA BU DİKİŞ SIRASI İLE ÇALIŞIR. 02 NOLU DİKİŞ BAŞLANGIÇ VE BİTİŞ BAŞLANGICI FOTOSELLİ ETİKETSİZ DİKİŞ PROGRAMIDIR. GÖSTERGEDEKİ RESİMLER GRAFİK OLARAK HANGİ SİSTEMİN AÇIK KAPALI VE ÇALIŞIR DURUMDA OLDUĞUNU GÖSTERİR. FOTOSELLİ BAŞLANGIÇ RAKAMSAL ADIM SAYILI BAŞLANGIÇ VE BİTİŞ GRAFİKTEKİ SAYILAR HER DİKİŞ İÇİNDİR. KARARTILMIŞ SAYIDAN BİR SONRASI DİKİŞ SIRASINI BELİRLER SAĞ KENARDAKİ GÖSTERGE KARESİ VE FOTOSEL İŞARETLERİ HANGİ FONKSİYONLARIN AÇILMIŞ OLDUĞUNU GÖSTERİR.

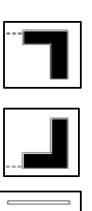

BAŞLANGIÇ POZİSYONU FOTOSEL İLE ÇALIŞMA

BİTİŞ POZİSYONU FOTOSEL İLE ÇALIŞMA

KARŞILIK ALICI AÇIK VEYA KAPALI KONUMDA OLDUĞUNU GÖSTERİR.

MEKİK FOTOSELİ AÇIK/KAPALI

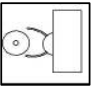

İPLİK FOTOSELİ AÇIK/KAPALI

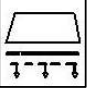

KUMAŞ ÜFLEME AÇIK/KAPALI

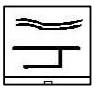

KLAMER GERİ POZİSYONLU ÇALIŞMA DİKİŞ BİTİNCE OTOMATİK POZİSYON ALIR.

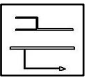

KLAMER KONTROLLÜ ÇALIŞMA EĞER AÇILIRSA KLAMER İŞLEMİNİ BİTİRMEDEN 2. İŞ İÇİN BAŞLANMAZ.

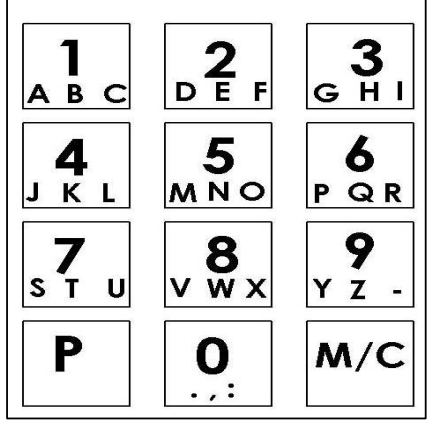

0'DAN 9'A KADAR OLAN TUŞLARLA NUMARALI GİRİŞLER YAPILIR.

P TUŞU : P TUŞU İLE AŞAĞIDAKİ FONKSİYONLAR YAPILABİLİR. \_BÜTÜN GİRİŞ VE DEĞİŞİMLER TEYİT EDİLİR. \_PROGRAMLAMA MODUNDAN ÇIKILIR. \_ ALT MENÜ SAYFALARINA GİRİLİR.

M TUŞU: M TUŞU İLE İSTENİLEN PROGRAM ÇAĞRILIR. "M" TUŞUNU VE İSTENİLEN PROGRAM NUMARASINA (ÖRNEĞİN 02) BASINIZ. ÇAĞRILAN PROGRAM ÇALIŞMAYA HAZIRDIR.

50 HAFIZALI PROGRAM KULLANILABİLİR. BU PROGRAMLAR SERBEST PROGRAMLANABİLİR. FAKAT: M01= FOTOSELLİ ÇALIŞMA

M02= FOTOSELSİZ KLAMER ADIMINA GÖRE ÇALIŞMA

M03= ETİKETLİ FOTOSELE GÖRE ÇALIŞMA

M04'DEN M50'YE KADAR OLAN İSTENİLDİĞİ ÖZEL PROGRAMLAR YAPILARAK YÜKLENEBİLİR.

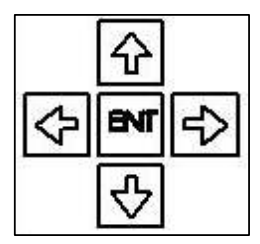

YUKARI AŞAĞI OKLU TUŞLARLA SEÇİLİ PARAMETRE KADEMESİNDE SATIR. SATIR AŞAĞI VEYA YUKARI HAREKET EDİLİR SAĞDAKİ OK TUŞU İLE SEÇİLİ PARAMETRE KADEMESİNDE SAYFA SAYFA İLERİ GİDİLİR. SOLDAKİ OK TUŞU İLE SEÇİLİ PARAMETRE KADEMESİNDE SAYFA SAYFA GERİ GİDİLİR. SAĞDAKİ VE SOLDAKİ OK TUŞLARIYLA AYNI ZAMANDA PROGRAM İÇİNDE DİKİŞ DEĞİŞİMİ YAPILABİLİR.

"ENT" (ENTER/GİRİŞ) TUŞU İLE PROGRAMLANMA BAŞLATILIR. BİR PARAMETRE SEÇİLDİKTEN SONRA "ENT" TUŞUNA BASILARAK DEĞİŞİM YAPILABİLİR. DEĞİŞİMİN HAFIZAYA KAYDEDİLMESİ İÇİN "P" TUŞUNA BASILMALIDIR.

#### PROGRAM DURDURMA VE AÇMA TUŞU

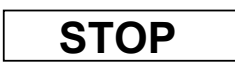

ANA ŞARTEL AÇILDIKTAN SONRA GÖSTERGEDE "--RESETİ BEKLE--" GÖRÜLÜR. OTOMAT AÇILDIKTAN SONRA, ÇALIŞIR DURUMA GETİRİLEBİLMESİ İÇİN KUMANDA TABLOSUNUN ALT ORTA KENARINDAKİ STOP YAZILI KIRMIZI TUŞ 2 DEFA BASILIR. BUNDAN SONRA OTOMAT ÇALIŞIR DURUMA GELİR.

OTOMAT CALISIRKEN BİR HATA MEYDANA GELDİĞİNDE BU KIRMIZI "STOP" TUSUNA BASILARAK PROGRAM AKIŞI DURDURULUR. KIRMIZI "STOP" TUŞUNA TEKRAR BASILDIĞINDA BÜTÜN FONKSİ-YONLAR TEKRAR BAŞLAR VE PROGRAMA TEKRAR START VERİLİR.

#### HAFIZA KARTI GİRİŞ SOKETİ

GÖSTERGENİN ÜZERİNDE EKRANIN ORTA ÜST KENARINDA "MEMORY EPROMU / HAFIZA EPROMU" İÇİN BİR SOKET GİRİŞİ BULUNMAKTADIR. MEMORY EPROMU OTOMATIN PROGRAM DATALARININ HAFIZAYA KAYDEDİLEREK KAYBOLMASINI ÖNLER KART ÜZERİN PROGRAMLAR YÜKLENEBİLİR. VEYA DATALARIN (PROGRAMLARIN) KAYBOLMASI HALİNDE DATALAR (PROGRAMLAR) KARTTAN KUMANDAYA YÜKLENİR.

 $\Omega$  $\circ$  $O$   $O$  $\Omega$  $00000$ 

MEMORY EPROM GİRİŞİ

FONKSİYON TUŞLARI :

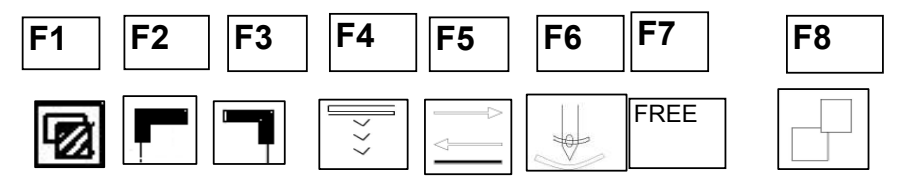

F1 DEN F8'E KADAR OLAN FONKSİYON TUŞLARININ ÇAĞIRILAN HER KADEMEDE ÖZEL BİR FONKSİ-YONU VARDIR.

EN ÜST KADEMEDE BU TUŞLAR KULLANILARAK ALTLARINDA SEMBOLLERLE GÖSTERİLEN FONKSİ-YONLARA DİREK OLARAK GİRİLEBİLİR.

F1 TUŞU İLE YENİ BİR KADEME AÇILDIĞINDA TUŞLARIN ÜZERİNDE GÖSTERGEDE GÖRÜLEN SEM-BOLLERİN FONKSİYONLARINI ALIR.

#### TUŞLARIN ANLAMLARI VE FONKSİYONLARI

DİREK KULLANILAN FONKSİYON TUŞLARI

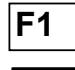

DİĞER KADEMEYİ SEÇME TUŞU

GÖSTERGEDE YENİ BİR KULLANIM GÖSTERİR.

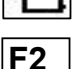

BAŞLANGIÇ DİKİŞİ İÇİN FOTOSELİN GÖRME NOKTASININ BAŞLANGIÇ AYARI

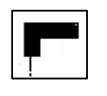

F3 TUŞUNA BASTIKTAN SONRA ALT DİŞLİ RESMİNİN YANINDAKİ RAKAM HANESİ RENK DEĞİŞTİRİR. BUDA DEĞİŞİME HAZIR DEMEKTİR. SAĞ SOL OKLARLA RAKAM ARTTIRILIR VE AZALTILIR ENT TUŞU İLE HAFIZAYA ALINIR.

F3

FOTOSEL BİTİŞ BÖLÜMÜ HIZLI AYAR TUŞU TUŞA BASTIKTAN SONRA ALT FOTOSEL RESMİNİN ALTI KARARIR VE DEĞİŞTİRME TUŞLAR İLE YAPILIR. P İLE HAFIZAYA ALINIR.

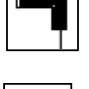

F4

İSTİFLEYİCİ AÇARAK AŞAĞI İNDİRME TUŞU TUŞA TEKRAR BASILDIĞINDA İSTİFLEYİCİ KAPANIR VE ALT DÜZENLEYİCİ ÜST BAŞLANGIÇ POZİSYONUNA GELİR.

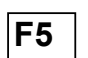

K

TUŞA BASILDIĞINDA İSTİFLEYİCİ SADECE SAĞA AÇILIR. TEKRAR BASILDIĞINDA İSTİFLEYİCİ SOLA KAPANIR.

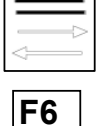

TOKATLAYICIYI ÇALIŞTIRIR.

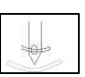

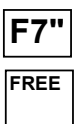

PEDAL İLE YAPILAN İLERİ HAREKETLERİ F8 TUŞU LE GERİ ALINIR. F8"

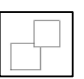

F1+F2 TUŞLARA ARKA ARKAYA BASILDIĞINDA GENEL PARAMETRELER EKRANA GELİR. BUNLARIN SIRALAMASI ŞÖYLE:

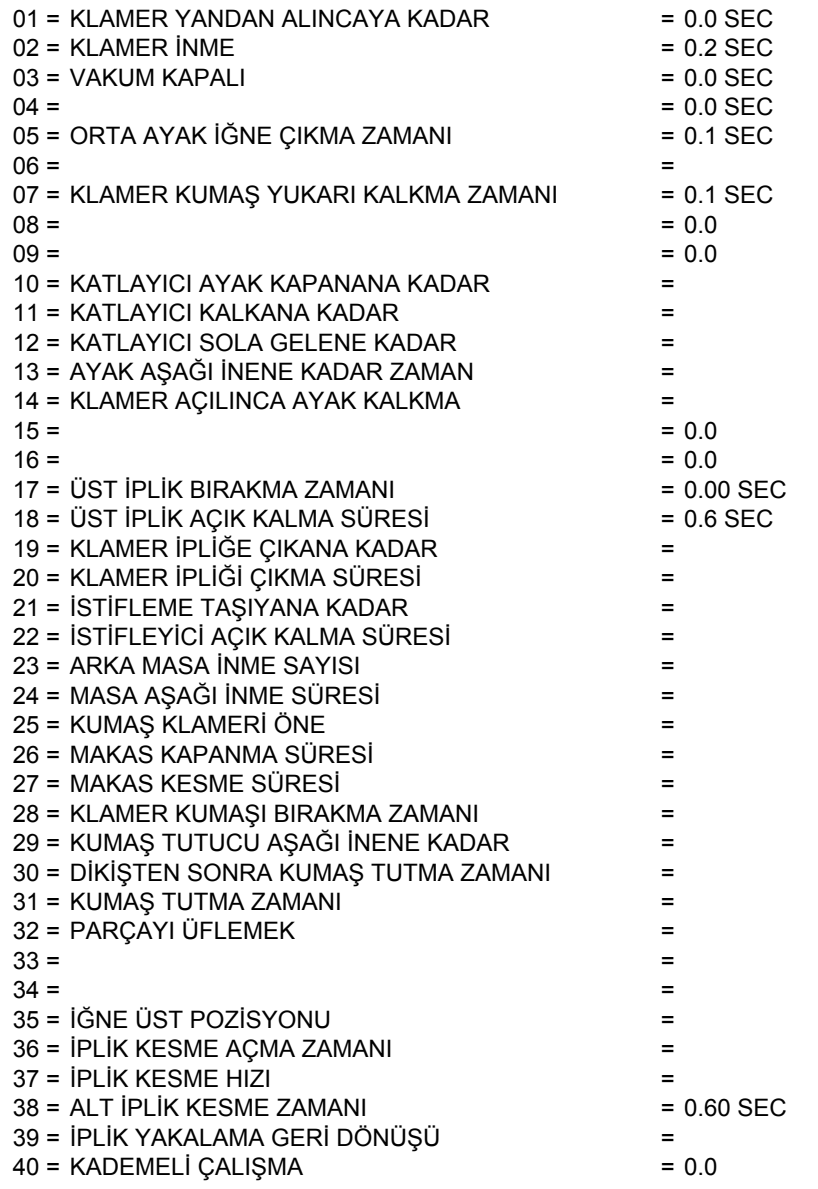

F1+F3 TUŞLARA ARKA ARKAYA BASILDIĞINDA SP YANİ DİKİŞ PARAMETRELERİNE GİRİLİR. F3 TUŞUNA BİR DAHA BASILDIĞINDA

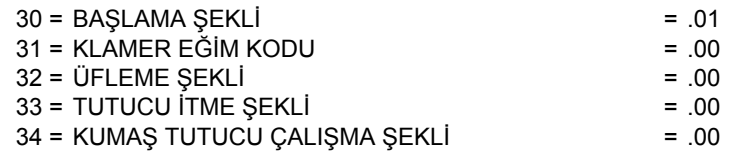

F1+F3+F4 TUŞLARIN BASARAK

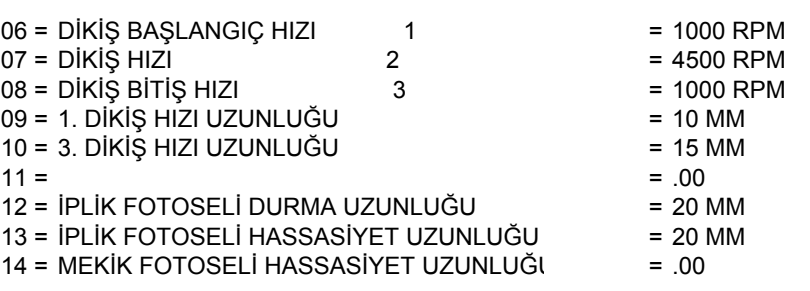

F1+F3+F5 TUŞLARINA BASILDIĞINDA

- 16 = BAŞLANGIÇ PONTERİZ UZUNLUĞU
- 17 = BİTİŞ PONTERİZ UZUNLUĞU
- 18 = BAŞLANGIÇ DİKİŞ SIKLIĞI
- 19 = BAŞLANGIÇ SIK DİKİŞ UZUNLUĞU
- $20 =$
- $21 =$
- $22 =$
- $23 =$
- 24 = DİKİŞ SIKLIĞI DİKİŞ İÇİNDE
- 25 = BİTİŞ DİKİŞ SIKLIĞI
- 26 = BİTİŞ SIK DİKİŞ UZUNLUĞU
- 27 = İPLİK KESME DİKİŞ SIKLIĞI
- 28 = İPLİK KESME DİKİŞ UZUNLUĞU

#### F1+F3+F6 TUŞLARINA BASILDIĞINDA

- 01 = KLAMER SAĞ POZİSYONU = 060 MM
- 02 = İSTİFLEMEYE BIRAKMA MESAFESİ = 120 MM
- $03 =$  KLAMER İŞİ DİKİSE TAŞIMA HIZI  $= 80\%$
- $04 =$  KLAMERIN GIDIŞ GELIŞ HIZI  $= 99\%$
- 05 = İŞE BAŞLAMA DİKİŞ MESAFESİ = 43 CM
- 
- 
- 

F1+F3+F2 TUŞLARINA BASILDIĞINDA EKRANDA TUŞLARIN HİZASINA BAZI RESİMLER GELİR. BU RESİMLERİN ŞEKLİ VE ANLAMIDA ŞÖYLEDİR.

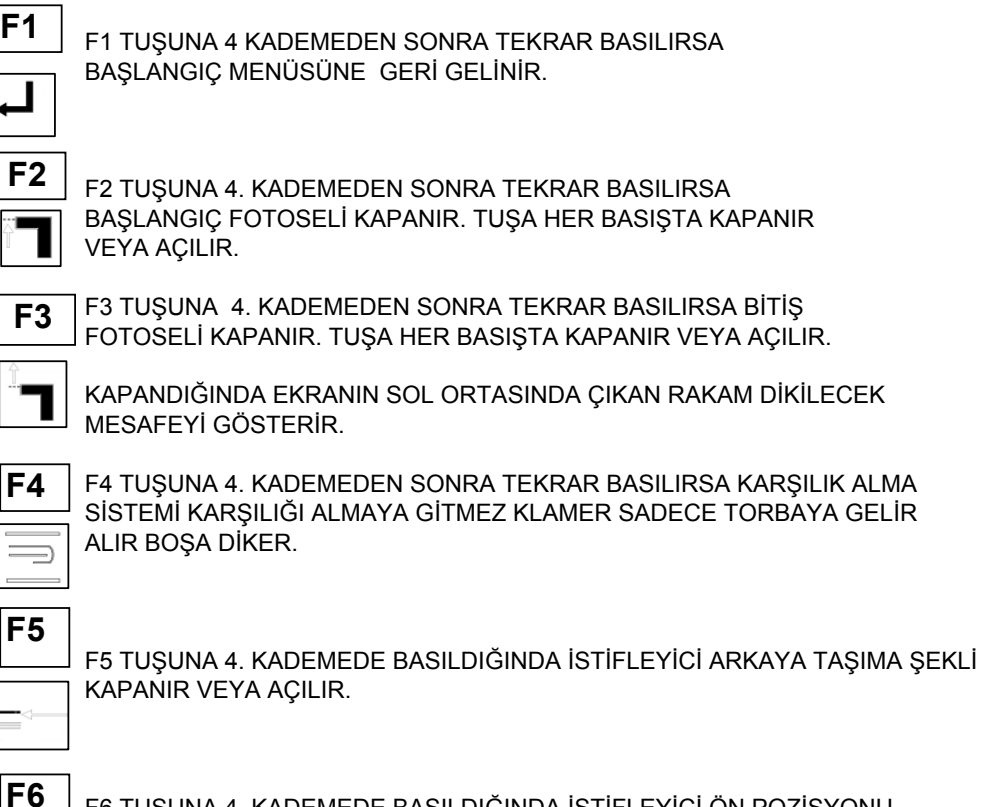

F6 TUŞUNA 4. KADEMEDE BASILDIĞINDA İSTİFLEYİCİ ÖN POZİSYONU YANİ İNSİYATÖRE GÖRE ÇALIŞMA YAPMAYA BAŞLAR TEKRAR BASILDIĞINDA TEKRAR KAPANIR.

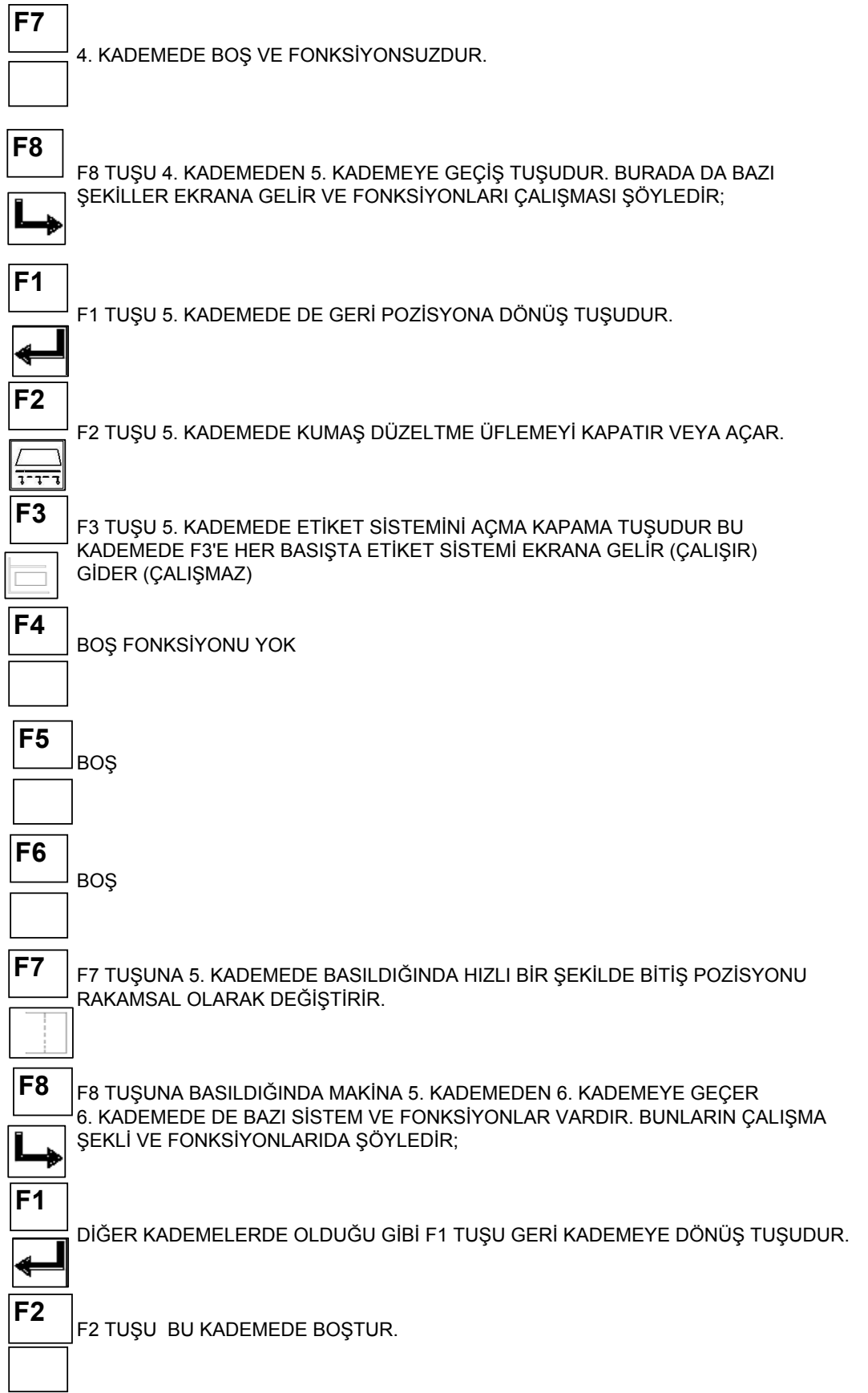

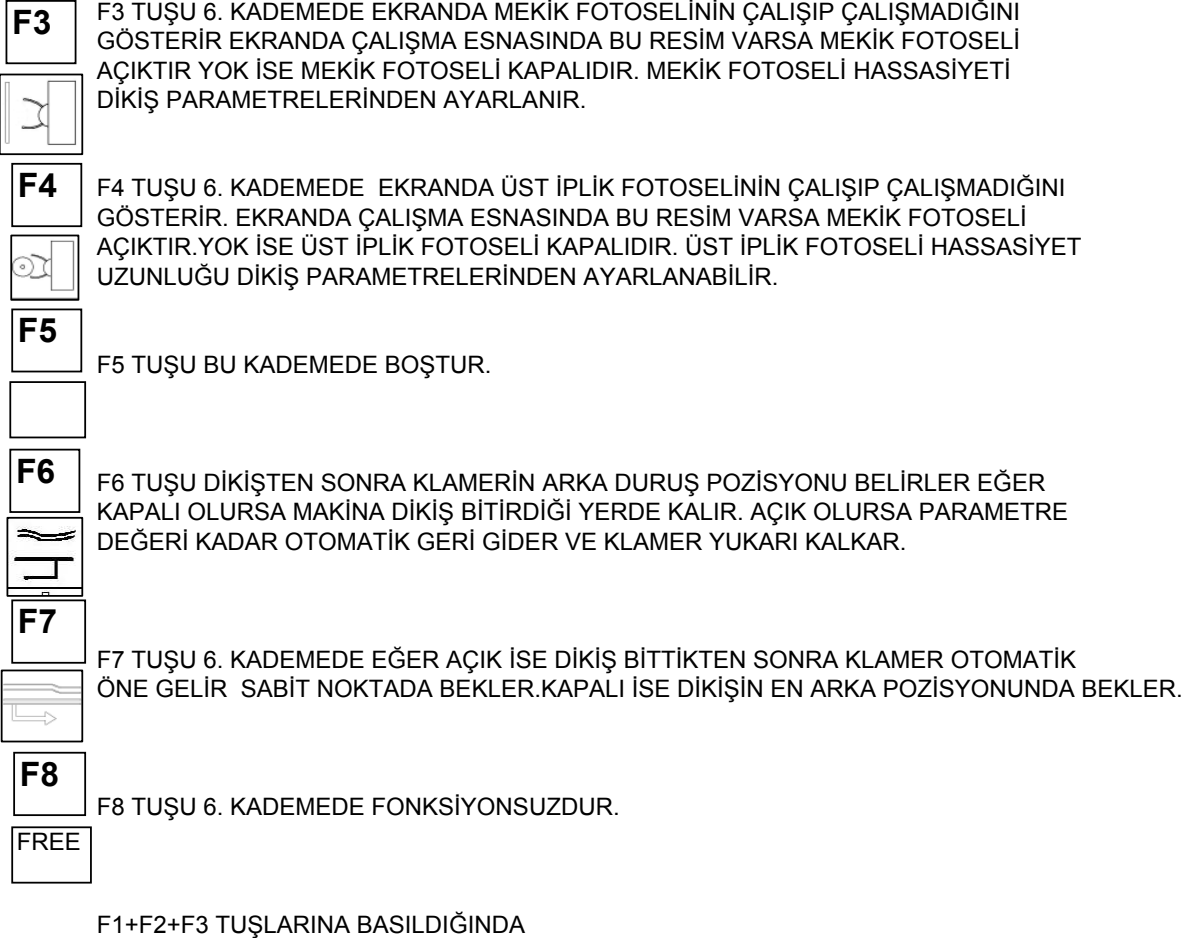

EKRAN DİKİŞ SIRALAMASI YANİ ÇALIŞMA SIRALAMASI GELİR: EKRANDA

DİKİŞ GRUBU M02 01 04 02 GİBİ YAZILAR ÇIKAR BU YAZILAR DİKİŞ SIRALAMASINI GÖSTERİR. EĞER DEĞİŞTİRMEK İSTERSENİZ"ENT" TUŞUNA BASINIZ. 00 ÇIKAR SAĞ SOL OKLAR İLE RAKAMI DEĞİŞTİR. P TUŞU İLE HAFIZAYA ALINIR VE P TUŞU İLE ÇIKIŞ YAPILIR. F1+F5 TUŞLARINA BASILDIĞINDA EKRANDA FONKSİYON YOK YAZAR. F1+F6 TUŞLARINA BASILDIĞINDA MAKİNANIN GÜNLÜK ÖN EKRANDAKİ ADET=0000 SAYACI SIFIRLANIR. F1+F7 TUŞLARINA BASILMADAN

ÖNCE MAKİNANIN ÜST İPLİĞİ VE ALT MEKİĞİNİ ÇIKARINIZ VE TUŞLARA BASINIZ. TUŞLARA BU ŞEKİLDE

BASILIRSA MAKİNA MANUEL OLARAK BOŞTA ÇALIŞIR. F1+F8 TUŞLARA BASILDIĞINDA GİRİŞ ÇIKIŞ

TEST PROGRAMINA GİRİLİR.

GİRİŞLER

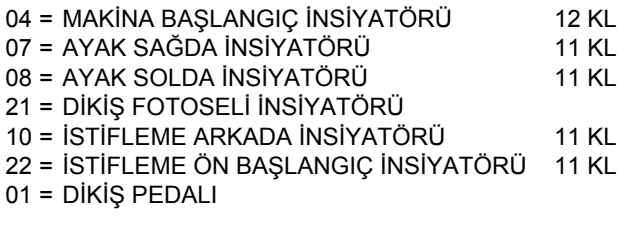

ÇIKIŞ LİSTESİ :

- Y 01 : AYAK AŞAĞI YUKARI
- Y 02 : AYAK SAĞA SOLA
- Y 03 : ORTA AYAK SAĞA SOLA
- Y 04 : ORTA AYAK DÖNÜŞ
- Y 05 : ORTA AYAK AÇIK KAPALI
- Y 06 : İSTİFLEME AÇIK KAPALI<br>Y 07 : İSTİFLEME TARLOSLLAS
- Y 07 : İSTİFLEME TABLOSU AŞAĞI YUKARI<br>Y 08 : KUMAS TASIYICI ÜFLEME
- Y 08 : KUMAŞ TAŞIYICI ÜFLEME<br>Y 09 : KUMAS TUTMA MANDALL
- KUMAŞ TUTMA MANDALLARI
- Y 12 : ÖN BIÇAK
- Y 14 : ARKA BICAK
- Y 15: VAKUM
- Y 25 : FERMUAR SİPERİ
- Y 31: **İPLİK KESME**
- Y 34 : ORTA AYAK AŞAĞI
- Y 35 : ORTA AYAK AŞAĞI YUKARI
- Y 36 : TANSİYON AÇMA
- Y 37 : KUMAŞ TAŞIYICI ARKAYA
- Y 38 : KUMAŞ TAŞIYICI ÖNE
- Y 48 : ÖZEL VENTİL KUMAŞIN DÜŞTÜĞÜ İSTİFLEME

P TUŞU İLE GİRİŞLER VE İŞLEVLERE DİKİŞ ADI VERME P+F1+F1 TUŞLARINA BASILDIĞINDA

EKRANA :

YENİ DİKİŞ ADI : )) 20 KARAKTER (( ÇIKAR

20 HARF KARAKTERLİ EKRANDA YANIP SÖNEN NOKTAYA F1 / F2 / F3 TUŞLARININ RENKLERİ VE 0---9 NUMARALI TUŞLAR İLE HARFLER SEÇİLİR ÖNCE F SONRA 0-----9 TUŞLARINA BASARAK İSTEDİĞİN HARF VEYA KARAKTERİ SEÇ. BU ŞEKİLDE EKLEYECEK İSİM (YENİ AD) OLUŞTUR. P TUŞU İLE HAFIZAYA ALINIR.

DİKİŞ KOPYALAMA

ÖNCELİKLE KULLANILMAYAN VEYA BOŞ BİR DİKİŞ PROGRAMI SEÇİNİZ. SONRA P+F1+F2 **TUSLARINA** BASINIZ EKRANDA NUMARAYI GİR: 00

ŞEKLİ ÇIKACAK KOPYALAMAK İSTEDİĞİN DİKİŞ PROGRAMININ RAKAMINI ÖRNEĞİN GİR. TAMAM BEKLEYİNİZ" İBARESİ EKRANA GELİR, EKRANDAN YOK OLDUĞU AN KOPYALAMA İŞLEMİ BİTMİŞTİR.  $|3|$ 

MAKİNA DAN PROGRAM ÇAĞIRMA EĞER YENİ PROGRAM YAPMAK İSTİYORSAK VEYA OLAN PROGRAMIMIZ SİLİNMİŞ OLABİLİR. YENİ PROGRAM YÜKLEMEK İÇİN ŞU İŞLEMLERİ YAPMAK GEREKİR. P+F1+F3 TUŞLARINA ARKA ARKAYA BASILDIĞINDA MAKİNANIN ANA HAFIZASINDAN TEMEL AYARLAR ANA ÇALIŞMA MENÜSÜNE GELİR. BU İŞLEM SIRASINDA EKRANDA

NUMARAYI GİR: <sup>00</sup> | YAZISI ÇIKAR 00

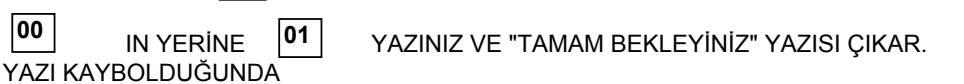

MAKİNANIN TEMEL AYARLARI DEĞERLERİ EKRANA GELMİŞ OLUR.

FAKAT BU ÇALIŞMA İÇİN YETERLİ DEĞİLDİR. BUNDAN SONRA DİKİŞ PARAMETRESİ YÜKLEMEK GEREKİR.

BUNUN İÇİNDE P+F1+F4 TUŞLARINA BASILIR EKRANDA;

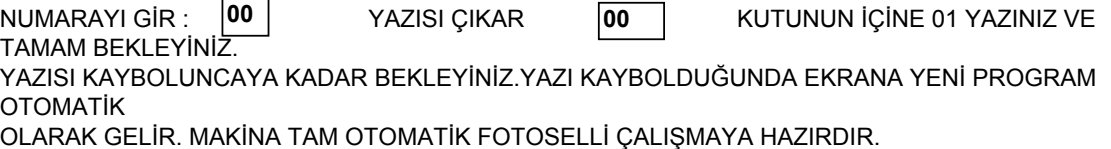

## DİKİŞİ SİLMEK

ARIZALI VEYA ÇALIŞMA SİSTEMİNİZE UYMAYAN PROGRAMLARI TEMİZLEMEK İÇİN ŞU İŞLEMLER YAPILIR.  $P + F1 + F5$  TUSLARINA BASINIZ EKRANDA NUMARAYI GİR =  $\vert$ 00 **KARAKTERİNİN** BULUNDUĞU YERE SİLMEK İSTEDİĞİNİZ DİKİŞ NUMARASINI GİRİNİZ VE EMİNMİSİNİZ EMİNSENİZ ENT TUŞUNA BASINIZ YAZISI ÇIKAR. ENT'RA BASINIZ TAMAM BEKLEYİNİZ YAZISI ÇIKAR. YAZI SİLİNİNCE DİKİŞ SİLİNMİŞ OLUR. YAZAR 00

#### DİKİŞ MOTORU PROGRAMLAMA

MAKİNA DA EĞER MOTORA DAYANAN BİR PROBLEM YAŞANIRSA BUNU TEST ETMEK İÇİN DİKİŞ MOTORUNU ÇALIŞTIRMA PROGRAMINA GELİNİZ P+F2+F2+F1 TUŞLARIN ARKA ARKAYA BASILDIĞINDA EKRANA DİKİŞ MOTORU SÜRAT ÇIKAR HERHANGİ BİR HIZ GİRİLDİĞİNDE MAKİNA MANUEL OLARAK ÇALIŞMAYA BAŞLAR ENT TUŞUNA 1. BASIŞTA DURUR 2. BASIŞTA TEKRAR YENİ HIZ GİRİLMESİ İÇİN BEKLER EĞER "P" TUŞUNA BASARSAK PROGRAMDAN ÇIKILIR.

MAKİNANIN DİKİŞ MOTORU HATA GÖSTERİRSE MAKİNA YA PROGRAM YÜKLEMEK İÇİN YAPILMASI GEREKENLER : P+F2+F2+F4 TUŞLARINA BASILDIĞINDA DIAGNOSTIK : DİKİŞ MOTOR INIT YAZISI VE ALTTA "EMİNMİSİNİZ (SONRA ENT.TUŞUNA BAS) YAZISI ÇIKAR. ENT TUŞUNA BASILDIĞINDA EKRANA RAKAMLAR DÖKÜLÜR BU RAKAMLARIN DİĞER TARAFLARINDA DA DEĞER OLMASI GEREKİR, EĞER SADECE SOL KENARDA DEĞER VAR İSE. DİKİŞ MOTORU ARIZALIDIR. HER İKİ TARAF DOLU İSE PROGRAMLAMA İŞLEMİ TAMAMDIR. "DEVAM İÇİN ENTER TUŞUNA BAS" YAZISI ÇIKAR VE ENT TUŞUNA BASINIZ MAKİNAYI 5 DAKİKA KAPALI TUTUNUZ. TEKRAR AÇTIĞINIZDA MAKİNANIN DİKİŞ MOTORU ÇALIŞIR DURUMA GELİR.

#### KLAMER MOTORU TEST GİRİŞİ

P+F2+F3+F2 TUŞLARINA BASTIĞIMIZDA KLAMER OTOMATİK OLARAK ÇALIŞIR. FAKAT EKRANDA EMİNMİSİNİZ YAZISI BİTİNCEYE KADAR ENT TUŞUNA BASINIZ KLAMER İLERİ GERİ OTOMATİK OLARAK ÇALIŞIR BU TEST İLE KLAMER MOTORUNUN DOĞRU ÇALIŞIP ÇALIŞMADIĞI KONTROL EDİLİR. BU PROGRAMDAN ÇIKMAK İÇİN P TUŞUNA 5 SANİYE DEVAMLI BASINIZ.

### HATA GÖSTERGESİ

#### HATA ' 07 ' TANSİYON GEÇERSİZ!

ÇÖZÜM : KLAMER MOTORUNUN SİGORTASINI KONTROL ET KLAMER İNSİYATÖRÜ NÜ KONTROL ET ÇÖZÜM BULAMAZSAN TEKNİK SERVİSİ ARAYINIZ.

HATA ' 08 ' KLAMER CETVELİN SONUNDA

ÇÖZÜM : MAKİNAYI KAPAT AÇ MAKİNA START POZİSYONUNA GELSİN 03 NOLU SENSÖRÜ KONTROL ET. HATA ' 09 ' KLAMER ŞARTELDEN GELMİYOR!

ÇÖZÜM : 03 İNSİYATÖRÜ KONTROL ET. KLAMER MOTORUNUN SİGORTASINI KONTROL ET. PEDAL TAKILMIŞ OLABİLİR. EĞER YİNE DÜZELMİYORSA TEKNİK SERVİSE HABER VERİNİZ.<br>HATA '14' DİKİŞ UZUNLUĞU YANLIŞ!

DİKİŞ UZUNLUĞU YANLIŞ!

ÇÖZÜM : FOTOSELSİZ ÇALIŞMADA GEREĞİNDEN FAZLA DİKİŞ BOYU VERİLMİŞSE KONTROL EDİNİZ.

HATA ' 21 ' ORTA AYAK DÜZ SOL DEĞİL!

ÇÖZÜM : HAVA KAPALI OLABİLİR. 04 NUMARALI SENSÖR ARIZALI OLABİLİR. PİSTON ARIZALI OLABİLİR.

#### HATA ' 28 ' NO PULSES FROM SEWİNG MOTOR!

ÇÖZÜM : DİKİŞ MOTORUNU KONTROL ET. SÜRÜCÜ KARTINDAKİ SİGORTAYI KONTROL ET. MAKİNA SIKIŞMIŞ OLABİLİR. MAKİNAYA MOTOR BİLGİLERİ YÜKLENMEMİŞ OLABİLİR.

HATA ' 29 ' DİKİŞ MOTORU HIZLI

ÇÖZÜM : DİKİŞ PARAMETRELERİNDE HATALI HIZ AYARI YAPILMIŞ OLABİLİR.EĞER BURADA SORUN YOK İSE MAKİNAYA HARİCİ ELEKTRİK GELİYOR VEYA TOPRAK HATTI YOK.

#### HATA ' 30 ' İPLİK KESME POZ. GELMİYOR!

ÇÖZÜM : İPLİK KESME POZİSYONU YANLIŞ OLABİLİR. İPLİK KESME MEKANİK AYARSIZ OLABİLİR. YİNE DÜZELMEZ İSE TEKNİK SERVİSE HABER VERİNİZ.

HATA ' 33 ' DİKİŞ MOTORU DURMUYOR!

ÇÖZÜM : TEKNİK SERVİSE HABER VERİNİZ.

HATA ' 34 ' İĞNE YUKARIDA DEĞİL!

ÇÖZÜM : MAKİNA SIKIŞIK OLABİLİR. SENKRON SENSÖRÜ AYARSIZ OLABİLİR. SERVİS ELEMANINA BİLDİRİNİZ.

#### HATA ' 35 ' İPLİK KOPTU!

ÇÖZÜM : İPLİĞİ İĞNEYE TAK İPLİK TAKILIYKEN BU HATAYI VERİYORSA İP FOTOSELİ HASSASİYETİNİ RAKAMSAL OLARAK AYARLAYINIZ.. SERVİS ELEMANINA BİLDİRİNİZ.

HATA ' 41 ' KAPAK YOK!

ÇÖZÜM : FOTOSEL KUMAŞI GÖRMEDİ VEYA BOŞ GİTTİ KUMAŞ KOY. EĞER KUMAŞ VARSA SERVİS ELEMANI FOTOSELİN AYARINI YAPSIN. KUMAŞA GÖRE AYAR GEREKEBİLİR.

HATA ' 42 ' FOTOSEL AYDINLIK DEĞİL!

ÇÖZÜM : FOTOSEL AYARINI KONTROL EDİNİZ. FOLYO LEKELİ VEYA YIRTIK OLABİLİR. DEĞİŞTİRİNİZ.

HATA ' 43 ' FOTOSEL ERK. AYDINLIK OLDU!

ÇÖZÜM : OTOMATİK PROGRAMDA YANLIŞ DİKİŞ UZUNLUĞU VERİLDİ VEYA KUMAŞ BOYU AYARSIZ OLDU.<br>HATA '44 ' FOTOSEL ERK. KARANLIK OLDU! FOTOSEL ERK. KARANLIK OLDU!

ÇÖZÜM : FOTOSEL BAŞLANGIÇ POZİSYONU AYARSIZ VEYA FOTOSEL HASSASİYET AYARI YANLIŞ OLABİLİR.FOLYOYU KONTROL EDİNİZ.

NOT: EĞER MAKİNADA BUNLARIN DIŞINDA BİR PROBLEM ÇIKARSA SERVİS ELEMANLARINA BİLDİRİNİZ.

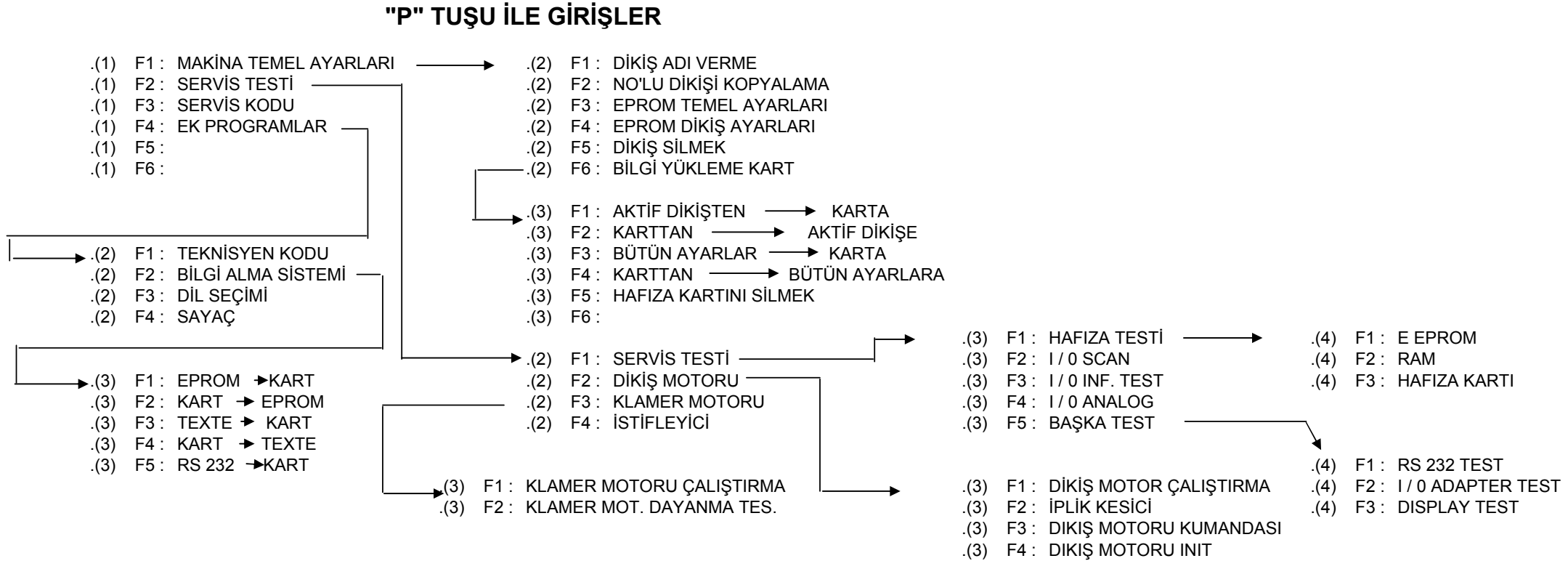

.(3) F5 : EFKA / SYNC TUTUCU MOT.

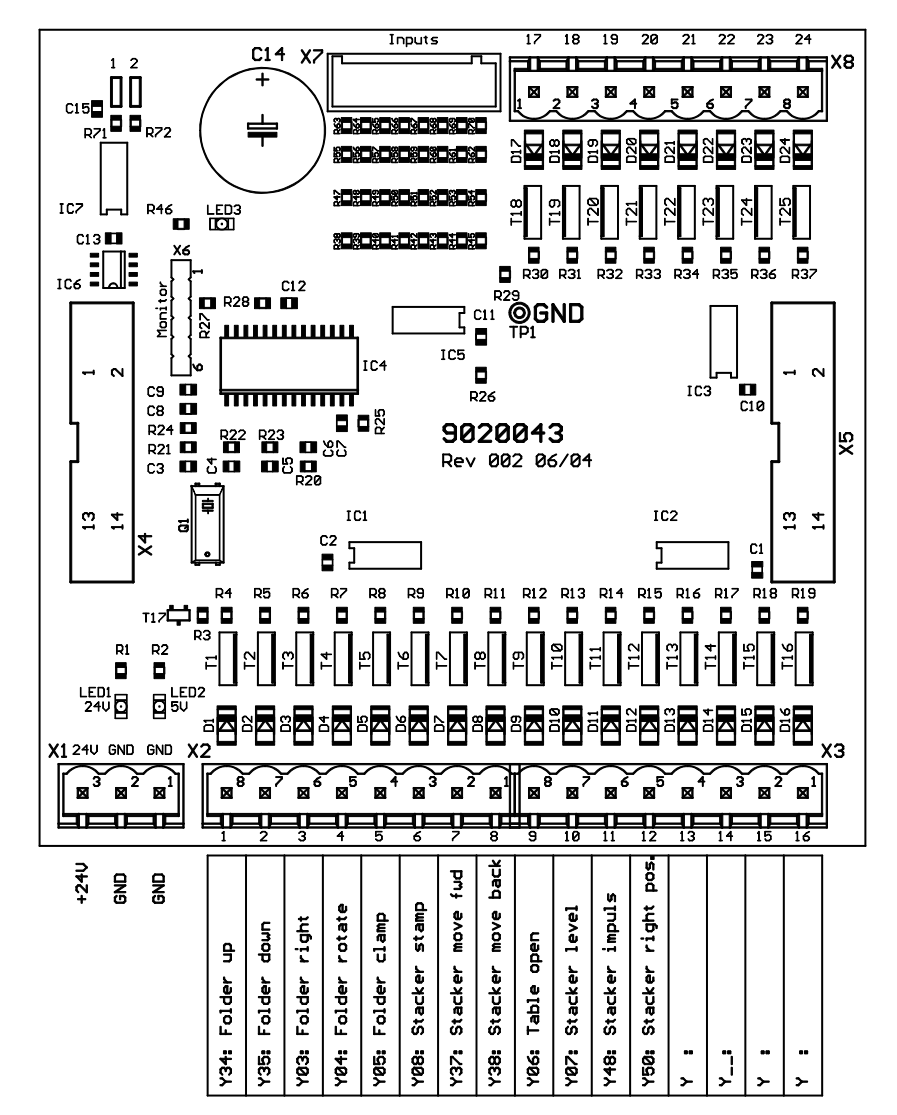

I/O Connections short seamer 2700

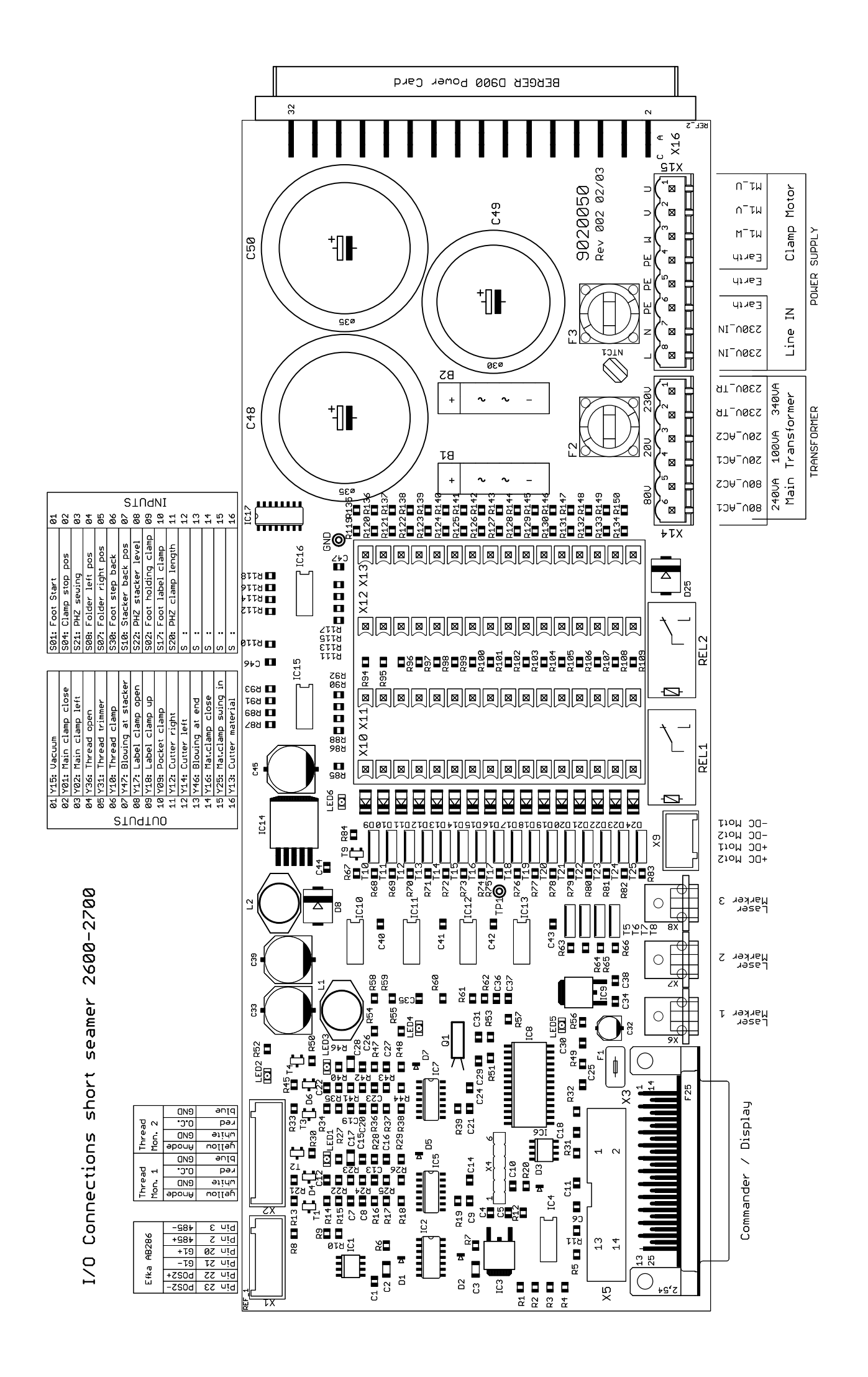

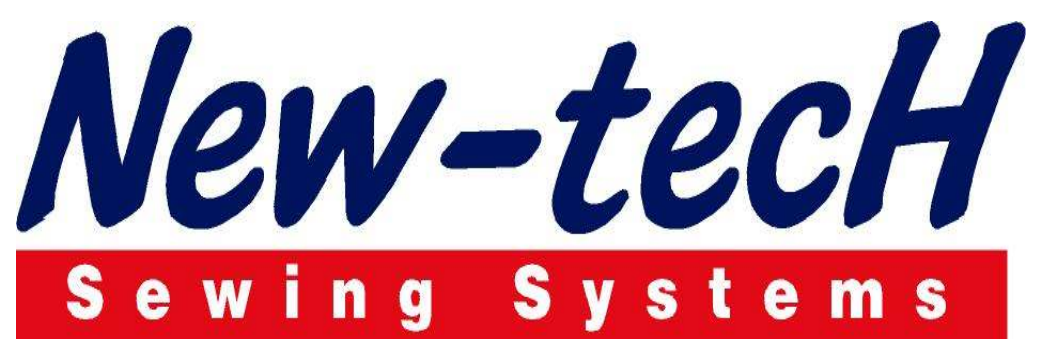

## YAZICI DİKİŞ MAKİNA SANAYİ VE TİC LTD. ŞTİ.

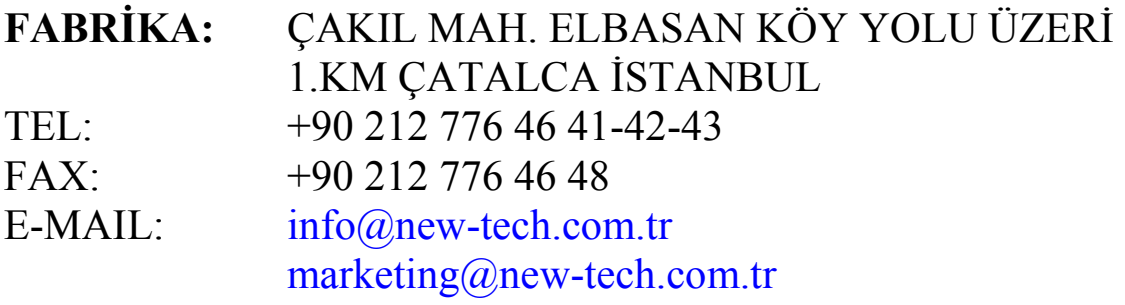

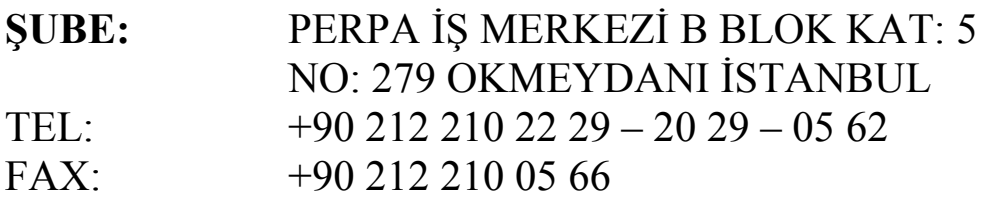

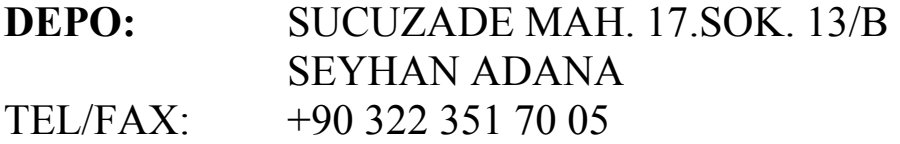

## www.new-tech.com.tr